# Vostro 15 3000 Series

# Quick Start Guide

Snelstartgids Guide d'information rapide Schnellstart-Handbuch Guida introduttiva rapida

## 1 Connect the power adapter and press the power button

Sluit de netadapter aan en druk op de aan-uitknop Connectez l'adaptateur secteur et appuyez sur le bouton d'alimentation Netzadapter anschließen und Betriebsschalter drücken Connettere l'adattatore di alimentazione e premere il pulsante Accensione

# $\left(\widehat{\text{Delta}}\right)$

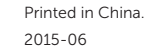

# Locate Dell apps in Windows 8.1

Vind uw Dell apps in Windows 8.1 Localisez vos applications Dell dans Windows 8.1 Dell Apps in Windows 8.1 ausfindig machen Localizzare le app Dell in Windows 8.1

#### SupportAssist Check and update your computer

Controleer de computer en werk deze bij Recherchez des mises à jour et installez-les sur votre ordinateur Computer überprüfen und aktualisieren Verificare e aggiornare il computer

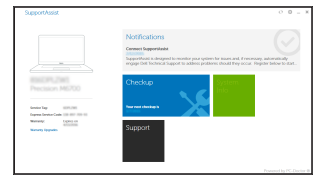

#### Register your computer Registreer de computer | Enregistrez votre ordinateur

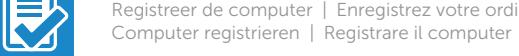

Dell Backup and Recovery

Backup, recover, repair, or restore your computer Maak een back-up van de computer en herstel of

repareer uw computer Effectuez une sauvegarde, récupération, réparation ou restauration de votre ordinateur Effettuare il backup, il recupero, la riparazione o il ripristino del computer Backup, recover, repair, or restore your computer

#### Dell Help & Support

Dell-help & ondersteuning | Dell aide et assistance Dell Hilfe & Support | Guida e supporto Dell

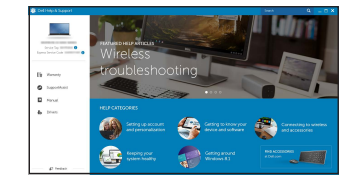

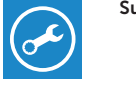

© 2015 Dell Inc. © 2015 Microsoft Corporation. © 2015 Canonical Ltd.

#### $\mathbb Z$  NOTE: If you are connecting to a secured wireless network, enter the password for the wireless network access when prompted.

#### Product support and manuals

Productondersteuning en handleidingen Support produits et manuels Produktsupport und Handbücher Supporto prodotto e manuali

Dell.com/support Dell.com/support/manuals Dell.com/support/windows Dell.com/support/linux

#### Contact Dell

- $\mathbb Z$  N.B.: Als u verbinding maakt met een beveiligd draadloos netwerk, vul dan het wachtwoord voor het netwerk in wanneer daar om gevraagd wordt.
- $\mathbb Z$  REMAROUE : si vous vous connectez à un réseau sans fil sécurisé, saisissez le mot de passe d'accès au réseau sans fil lorsque vous y êtes invité.
- ANMERKUNG: Wenn Sie sich mit einem geschützten Wireless-Netzwerk verbinden, geben Sie das Kennwort für das Wireless-Netzwerk ein, wenn Sie dazu aufgefordert werden.
- $\mathbb Z$  N.B.: se ci si sta connettendo a una rete wireless protetta, inserire la password di accesso alla rete wireless quando richiesto.

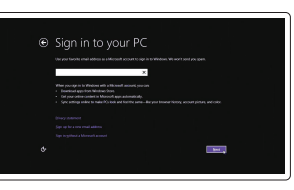

Neem contact op met Dell | Contacter Dell Kontaktaufnahme mit Dell | Contattare Dell

#### Dell.com/contactdell

#### Regulatory and safety

# Windows 8.1 Security & Dell Updates  $\overline{\omega}$  has another automatic updates on the sets for any Collectional Plansmaticality<br> $\overline{\omega}$  has also the PC's benefit for this average the animal fit is applications the commodate

Regelgeving en veiligheid Réglementations et sécurité Sicherheitshinweise und Zulassungsinformationen Normative e sicurezza

Dell.com/regulatory\_compliance

#### Regulatory model

Wettelijk model | Modèle réglementaire Muster-Modellnummer | Modello di conformità alle normative P52F

#### $\mathbb Z$  NOTE: If you are connecting to a secured wireless network, enter the password for the wireless network access when prompted.

#### Regulatory type

Wettelijk type | Type réglementaire Muster-Typnummer | Tipo di conformità P52F003

#### Computer model

Computermodel | Modèle de l'ordinateur Computermodell | Modello del computer

**THE REAL PROPERTY OF A SET OF A** 

Vostro 15-3559

# 2 Finish operating system setup

Voltooi de installatie van het besturingssysteem Terminez la configuration du système d'exploitation Betriebssystem-Setup abschließen Terminare la configurazione del sistema operativo

## Enable security and updates

Schakel de beveiliging en updates in Activez la sécurité et les mises à jour Sicherheit und Aktualisierungen aktivieren Abilitare sicurezza e aggiornamenti

#### Connect to your network

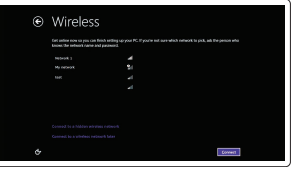

Maak verbinding met uw netwerk Connectez-vous à votre réseau Mit dem Netzwerk verbinden Connettere alla rete

#### Sign in to your Microsoft account or create a local account

Meld u aan bij uw Microsoft-account of maak een lokale account aan Connectez-vous à votre compte Microsoft ou créez un compte local Bei Ihrem Microsoft-Konto anmelden

oder lokales Konto erstellen Effettuare l'accesso al proprio account Microsoft oppure creare un account locale

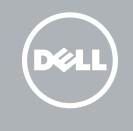

#### Set up password for Windows

Stel wachtwoord voor Windows in Configurez un mot de passe pour Windows Kennwort für Windows einrichten Impostare una password per Windows

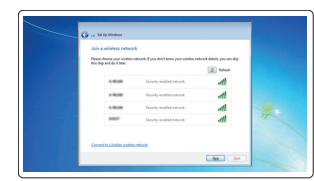

#### Connect to your network Maak verbinding met uw netwerk

Connectez-vous à votre réseau Mit dem Netzwerk verbinden Connettere alla rete

- N.B.: Als u verbinding maakt met een beveiligd draadloos netwerk, vul dan het wachtwoord voor het netwerk in wanneer daar om gevraagd wordt.
- REMARQUE : si vous vous connectez à un réseau sans fil sécurisé, saisissez le mot de passe d'accès au réseau sans fil lorsque vous y êtes invité.
- ANMERKUNG: Wenn Sie sich mit einem geschützten Wireless-Netzwerk verbinden, geben Sie das Kennwort für das Wireless-Netzwerk ein, wenn Sie dazu aufgefordert werden.
- Z N.B.: se ci si sta connettendo a una rete wireless protetta, inserire la password di accesso alla rete wireless quando richiesto.

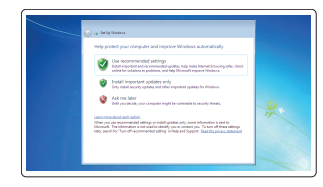

#### Protect your computer

Beveilig de computer Protégez votre ordinateur Computer schützen Proteggere il computer

#### Windows 7

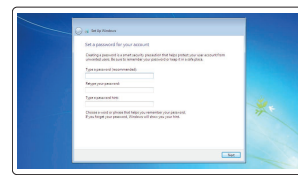

#### Ubuntu

#### Follow the instructions on the screen to finish setup.

Volg de instructies op het scherm om de setup te voltooien. Suivez les instructions qui s'affichent pour terminer la configuration. Folgen Sie den Anweisungen auf dem Bildschirm, um das Setup abzuschließen. Seguire le istruzioni visualizzate sullo schermo per terminare la configurazione.

## Features

Kenmerken | Caractéristiques | Funktionen | Funzioni

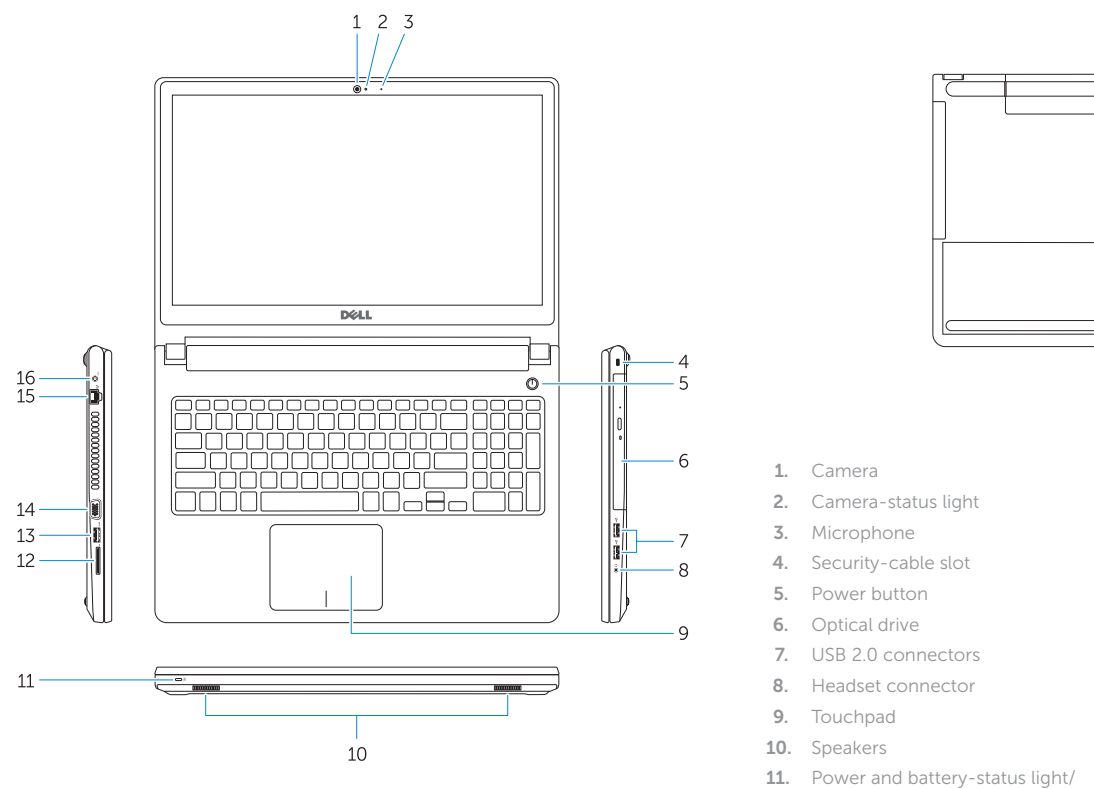

2. Statuslampie camera 3. Microfoon

- Hard-drive activity light
- 12. Memory-card reader
- 13. USB 3.0 connector
- 14. VGA connector

15. Network connector

 $\overline{C}$ 

1. Camera

5. Aan-/uitknop

- 
- 
- 
- 

6. Optisch station

- 7. USB 2.0-aansluitingen
- 8. Headsetconnector
- 9. Touchpad
- 14. VGA-aansluiting
- 15. Netwerkaansluiting
- 16. Voedingskabelconnector
- 17. Batterij
- 18. Servicetag

- 16. Power connector
- 17. Battery
- 18. Service-Tag label
- -
	-
	-
	-
	- 10. Haut-parleurs
	- disque dur
	- 12. Lecteur de carte mémoire
- 10. Luidsprekers
- 11. Lampje voor energie- en batterijniveau/activiteitenlampje vaste schijf
- 12. Geheugenkaartlezer
- 13. USB 3.0-aansluiting
- 1. Caméra
- 2. Voyant d'état de la caméra
- 
- 4. Emplacement pour câble de sécurité
- 
- 6. Lecteur optique
- 
- 
- 9. Pavé tactile
- 

14. Connettore VGA 16. Connettore di alimentazione 17. Batteria

## 18. Etichetta Numero di servizio

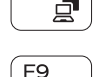

#### Play/Pause Í F5⊥

- 
- 
- -
- 
- 
- 7. Ports USB 2.0
- 
- 

- 1. Kamera
- 2. Kamerastatusanzeige
- 3. Mikrofon
- 4. Sicherheitskabeleinschub
- 5. Betriebsschalter
- 6. Optisches Laufwerk
- 7. USB 2.0-Anschlüsse
- 8. Kopfhöreranschluss
- 9. Touchpad
- 10. Lautsprecher
- 11. Stromversorgungs- und Akkuzustandsanzeige/ Festplattenaktivitätsanzeige
- 12. Speicherkartenleser
- 13. USB 3.0-Anschluss
- 1. Fotocamera
- 2. Indicatore di stato della fotocamera 15. Connettore di rete
- 3. Microfono
- 4. Slot cavo di protezione
- 5. Accensione
- 6. Unità ottica
- 7. Connettori USB 2.0
- 8. Connettore auricolare
- 9. Touchpad
- 10. Altoparlanti
- 11. Indicatore di stato della batteria e dell'alimentazione/indicatore di attività del disco rigido
- 12. Lettore di schede di memoria
- 13. Connettore USB 3.0
- 
- 
- 
- 
- 
- 
- 3. Microphone
- 
- 5. Bouton d'alimentation
- 
- 
- 8. Port pour casque
- 
- 
- 11. Voyant d'état de l'alimentation et de la batterie/Voyant d'activité du
	-
	-
- 
- 
- 

4. Sleuf voor beveiligingskabel

#### $\overline{\phantom{a}}$ Switch to external display

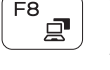

13. Port USB 3.0 14. Port VGA

- 15. Port réseau 16. Port d'alimentation
	- 17. Batterie

18. Étiquette de numéro de série

14. VGA-Anschluss 15. Netzwerkanschluss 16. Netzanschluss 17. Akku

#### Toggle between power and battery-status light/ harddrive activity light

18. Service-Tag-Etikett

Shortcut keys

Sneltoetsen | Touches de raccourci Tastaturbefehle | Tasti di scelta rapida

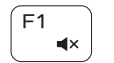

# Mute audio

Geluid dempen | Couper le son Audio stummschalten | Disattiva audio

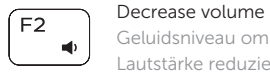

Geluidsniveau omlaag | Diminuer le volume Lautstärke reduzieren | Diminuisci volume

#### Increase volume

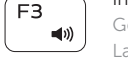

Geluidsniveau omhoog | Augmenter le volume Lautstärke erhöhen | Aumenta volume

#### Play previous track/chapter

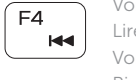

 $\rightarrow$  11

Vorige nummer/hoofdstuk afspelen Lire le morceau ou le chapitre précédent Vorherigen Titel bzw. vorheriges Kapitel wiedergeben Riproduci traccia/capitolo precedente

Afspelen/Pauzeren | Lecture/Pause Wiedergabe/Pause | Riproduci/Metti in pausa

## Play next track/chapter

**IN** 

#### Volgende nummer/hoofdstuk afspelen Lire le morceau ou le chapitre suivant Nächsten Titel bzw. nächstes Kapitel wiedergeben Riproduci traccia/capitolo successivo

Naar extern beeldscherm schakelen | Basculer vers un moniteur externe Auf externe Anzeige umschalten | Passare al display esterno

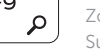

Open Search

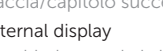

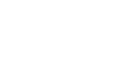

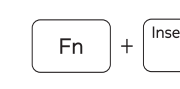

 $Fn \mid + \mid$ 

Zoekfunctie openen | Ouvrir la Recherche Suche öffnen | Apri Ricerca

## Toggle keyboard backlight (optional)

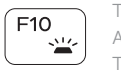

Toetsenbordverlichting in-/uitschakelen (optioneel) Activer/Désactiver le rétroéclairage du clavier (en option) Tastaturbeleuchtung umschalten (optional) Attiva/Disattiva retroilluminazione tastiera (opzionale)

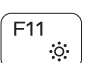

#### Decrease brightness

Helderheid verminderen | Diminuer la luminosité Helligkeit reduzieren | Riduci luminosità

#### Increase brightness

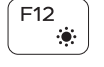

Helderheid vermeerderen | Augmenter la luminosité Helligkeit erhöhen | Aumenta luminosità

#### Turn off/on wireless

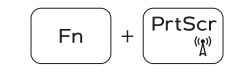

Draadloos in-/uitschakelen Activer/Désactiver le sans fil Wireless ein-/ausschalten Attiva/Disattiva modalità senza fili

## Toggle Fn-key lock

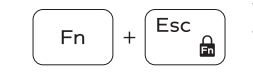

Vergrendeling van Fn-toets in-/uitschakelen Verrouiller/Déverrouiller la touche Fn Fn-Tastensperre umschalten Alterna Fn-tasto di blocco

#### Put the computer to sleep

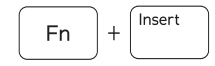

Zet de computer in de slaapstand Mettre l'ordinateur en veille

Computer in den Ruhemodus versetzen Porre il computer in stato di sospensione

Schakel tussen het statuslampje voor stroom en batterij/activiteitenlampje harde schijf

Alterner entre le voyant d'état de l'alimentation et de la batterie/voyant d'activité du disque dur

Zwischen Stromversorgungs- und Akkuzustandsanzeige/ Festplattenaktivitätsanzeige umschalten

Alternare tra l'Indicatore di stato della batteria e dell'alimentazione/l'indicatore di attività del disco rigido

## NOTE: For more information, see *Owner's Manual* at dell.com/support .

N.B.: Lees voor meer informatie de *Gebruiksaanwijzing* op dell.com/support .

REMARQUE : pour plus d'informations, consultez le *Manuel du propriétaire* à l'adresse dell.com/support .

ANMERKUNG: Weitere Informationen finden Sie im *Benutzerhandbuch* auf dell.com/support .

N.B.: per ulteriori informazioni, vedere *Manuale del proprietario* all'indirizzo dell.com/support .